# **Inhaltsverzeichnis**

## **ICOM IC-V82 und IC-U82**

#### [Versionsgeschichte interaktiv durchsuchen](https://wiki.oevsv.at) [VisuellWikitext](https://wiki.oevsv.at)

# **[elltext anzeigen\)](https://wiki.oevsv.at/w/index.php?title=ICOM_IC-V82_und_IC-U82&action=edit&oldid=8889)**

[OE1AOA](https://wiki.oevsv.at/wiki/Benutzer:OE1AOA) [\(Diskussion](https://wiki.oevsv.at/w/index.php?title=Benutzer_Diskussion:OE1AOA&action=view) | [Beiträge\)](https://wiki.oevsv.at/wiki/Spezial:Beitr%C3%A4ge/OE1AOA) (→Tips rund um den ICOM IC-V82 und IC-U82) [← Zum vorherigen Versionsunterschied](https://wiki.oevsv.at/w/index.php?title=ICOM_IC-V82_und_IC-U82&diff=prev&oldid=8889)

#### **[Version vom 9. März 2012, 11:14 Uhr](https://wiki.oevsv.at/w/index.php?title=ICOM_IC-V82_und_IC-U82&oldid=8889) [\(Qu](https://wiki.oevsv.at/w/index.php?title=ICOM_IC-V82_und_IC-U82&action=edit&oldid=8889) [Version vom 9. März 2012, 11:17 Uhr](https://wiki.oevsv.at/w/index.php?title=ICOM_IC-V82_und_IC-U82&oldid=8890) ([Qu](https://wiki.oevsv.at/w/index.php?title=ICOM_IC-V82_und_IC-U82&action=edit&oldid=8890) [elltext anzeigen](https://wiki.oevsv.at/w/index.php?title=ICOM_IC-V82_und_IC-U82&action=edit&oldid=8890))**

[OE1AOA](https://wiki.oevsv.at/wiki/Benutzer:OE1AOA) ([Diskussion](https://wiki.oevsv.at/w/index.php?title=Benutzer_Diskussion:OE1AOA&action=view) | [Beiträge](https://wiki.oevsv.at/wiki/Spezial:Beitr%C3%A4ge/OE1AOA)) (→Tips rund um den ICOM IC-V82 und IC-U82) [Zum nächsten Versionsunterschied →](https://wiki.oevsv.at/w/index.php?title=ICOM_IC-V82_und_IC-U82&diff=next&oldid=8890)

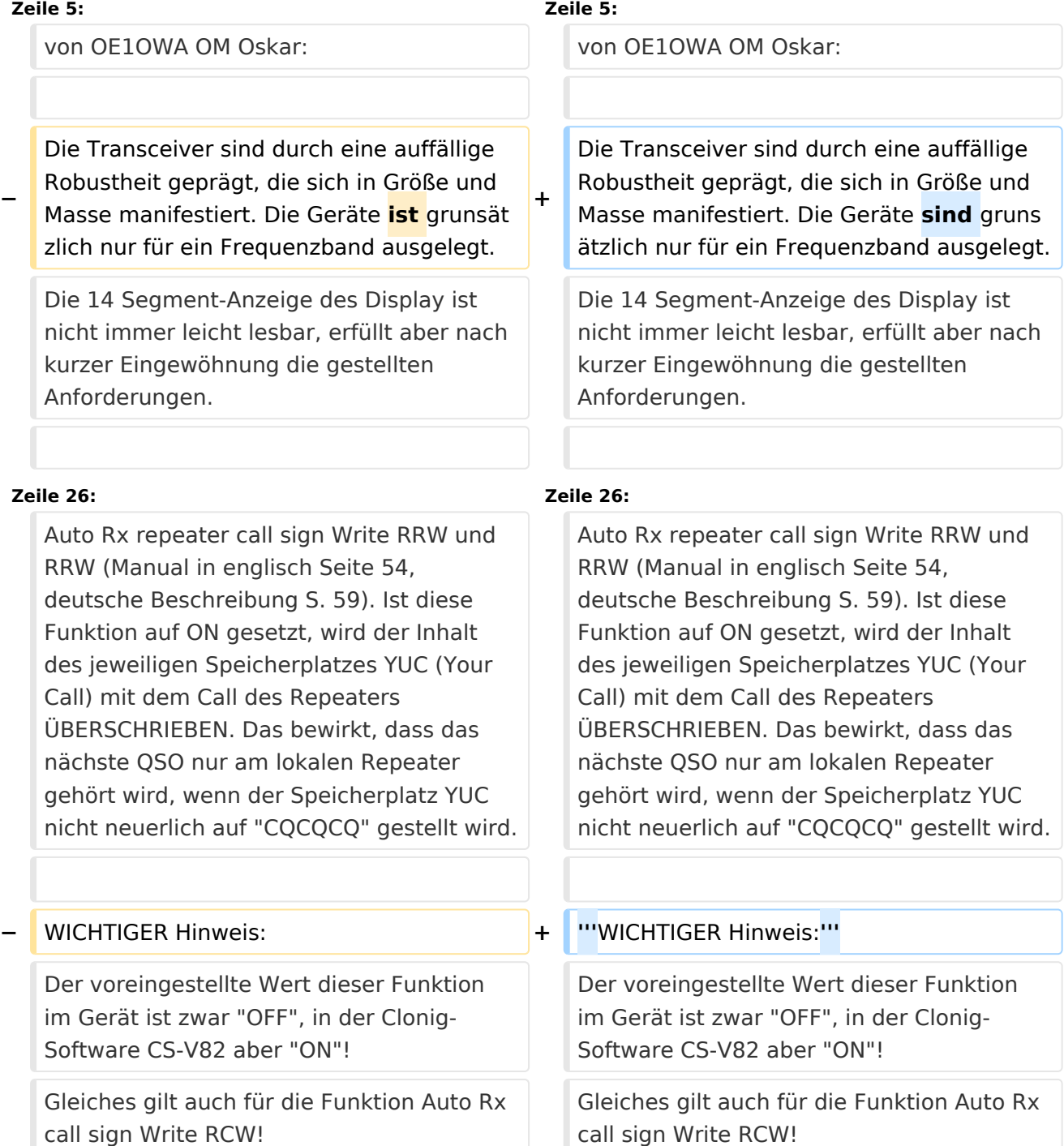

## Version vom 9. März 2012, 11:17 Uhr

## Die D-STAR Handfunkgeräte IC-V82 für 2m und IC-U82 für 70cm

### Tips rund um den ICOM IC\-V82 und IC\-U82

von OE1OWA OM Oskar:

Die Transceiver sind durch eine auffällige Robustheit geprägt, die sich in Größe und Masse manifestiert. Die Geräte sind grunsätzlich nur für ein Frequenzband ausgelegt. Die 14 Segment-Anzeige des Display ist nicht immer leicht lesbar, erfüllt aber nach kurzer Eingewöhnung die gestellten Anforderungen.

Tastatur

D-Star tauglich wird der Transceiver erst durch den Einbau der Digitaleinheit UT-118, was ohne Schwierigkeiten durchzuführen ist.

Die typischen DStar-Register: "Your Call" -> YUC "Repeater 1" -> R1C "Repeater 2" -> R2C "My Call" -> MYC Es stehen jeweils 6 unabhängige Speicherplätze zur Verfügung.

Das Gerät ist selbstverständlich über die Tastatur programmierbar, bequemer geht es aber mit der Software CS-V82.

Weiters verfügt das Gerät über die Funktion:

Auto Rx repeater call sign Write RRW und RRW (Manual in englisch Seite 54, deutsche Beschreibung S. 59). Ist diese Funktion auf ON gesetzt, wird der Inhalt des jeweiligen Speicherplatzes YUC (Your Call) mit dem Call des Repeaters ÜBERSCHRIEBEN. Das bewirkt, dass das nächste QSO nur am lokalen Repeater gehört wird, wenn der Speicherplatz YUC nicht neuerlich auf "CQCQCQ" gestellt wird.

**WICHTIGER Hinweis:** Der voreingestellte Wert dieser Funktion im Gerät ist zwar "OFF", in der Clonig-Software CS-V82 aber "ON"! Gleiches gilt auch für die Funktion Auto Rx call sign Write RCW!